## 1. **Создание личного кабинета (ЛК):**

- 1. Пройти по ссылке: [https://lk.hse.ru/.](https://lk.hse.ru/)
- 2. Выбрать команду **Зарегистрироваться.**

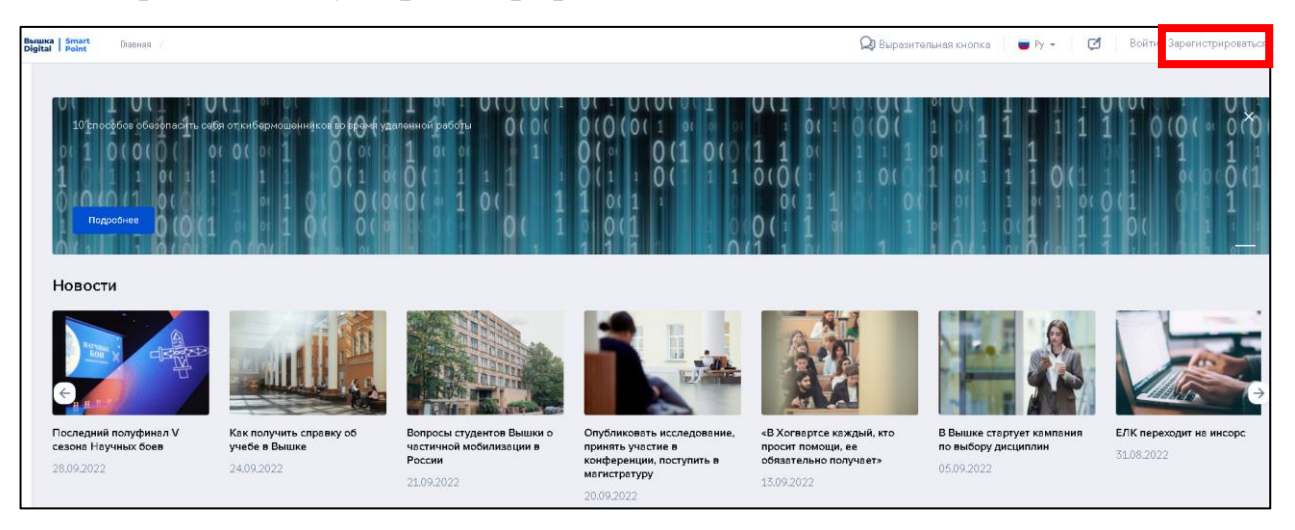

3. Заполнить регистрационную форму.

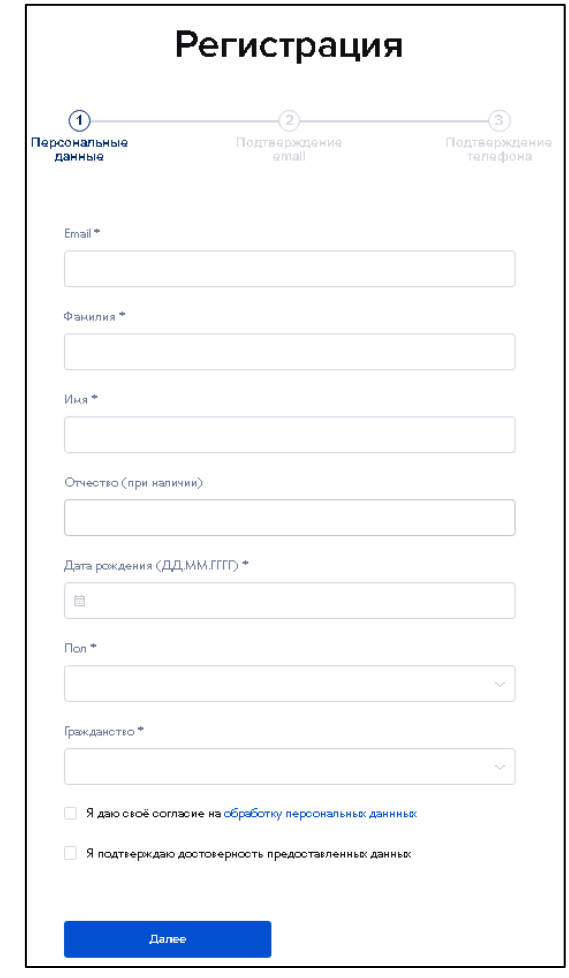

4. Подтвердить e-mail (код поступит на электронную почту).

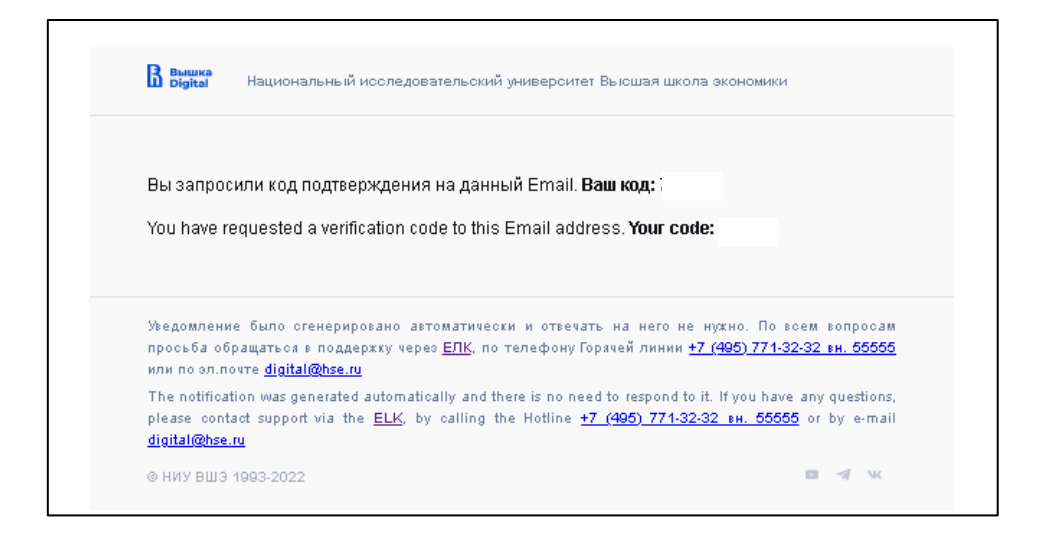

5. Подтвердить мобильный телефон (код поступит в виде смс на телефон).

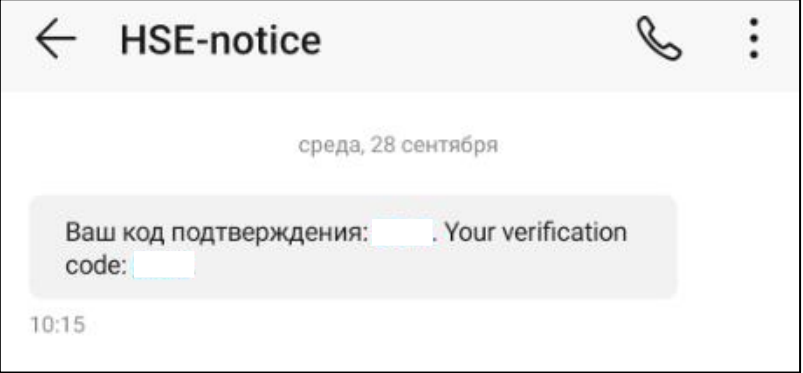

6. После всех шагов на телефон в виде смс поступят данные для входа в ЛК: логин (электронная почта) и пароль.

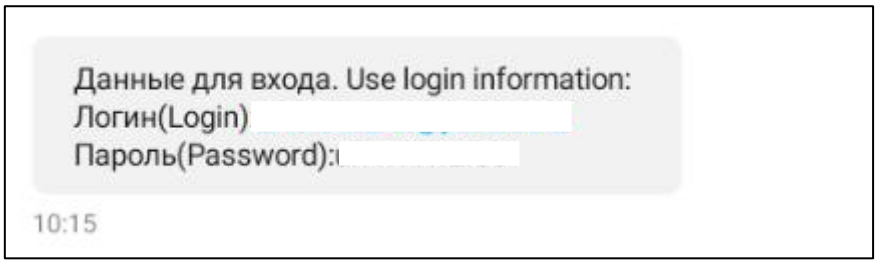

## 2. **Доступ к курсу обучения:**

- 1. Пройти по ссылке [https://edu.hse.ru/.](https://edu.hse.ru/)
- 2. Выбрать команду **Войти.**

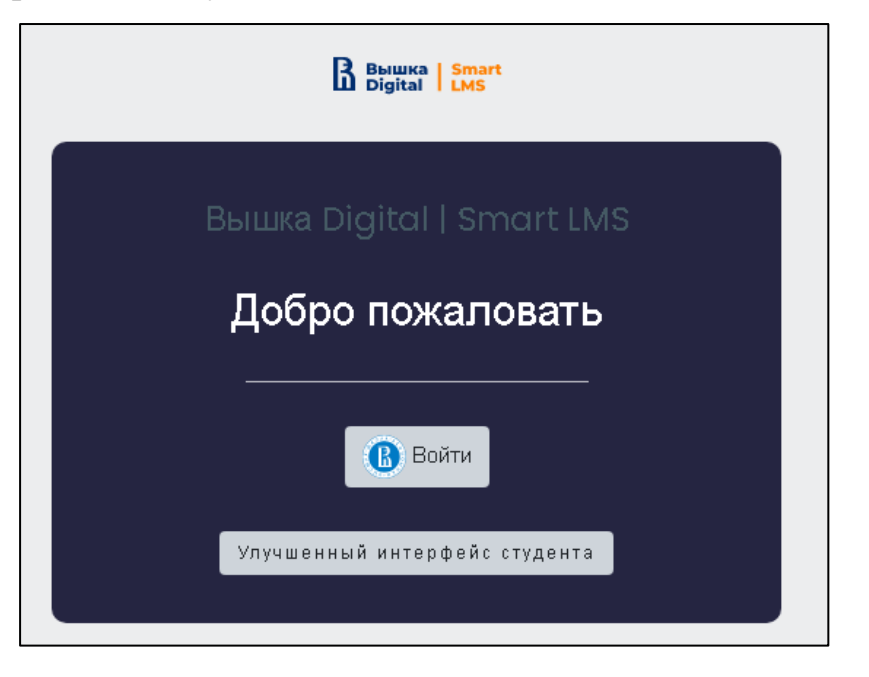

3. Ввести данные, которые были направлены на телефон.

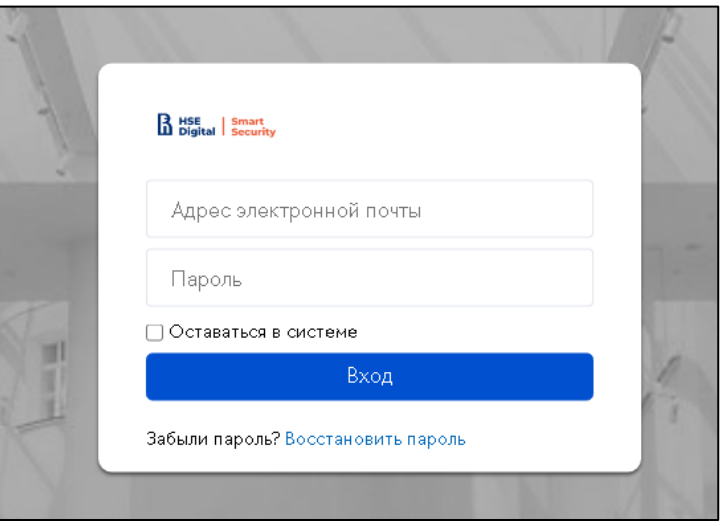

4. Во вкладке **Мои курсы** перейти к назначенному для обучения курсу.